# Инструкции за употреба

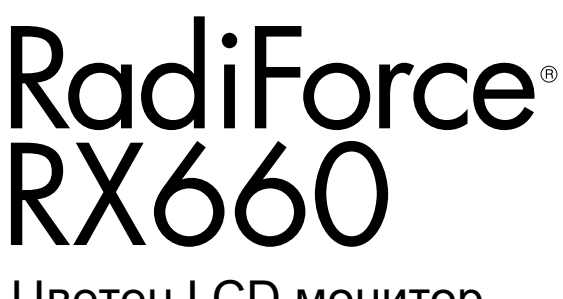

Цветен LCD монитор

### **Важно**

Моля, прочетете тази "Инструкция за употреба" и ръководството **за инсталация (отделно ръководство) внимателно, за да се запознаете с безопасното и ефективно използване.**

- **За регулиране и настройка на монитора се обърнете към Инструкция за инсталация.**
- **Най-новите "Инструкции за употреба" са налични за сваляне от нашия сайт:**

**<http://www.eizoglobal.com>**

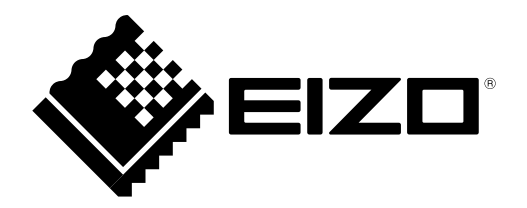

### **СИМВОЛИ ЗА БЕЗОПАСНОСТ**

В това ръководство и този продукт са използвани символите за безопасност по долу. Те обозначават критичната информация. Моля, прочетете ги внимателно.

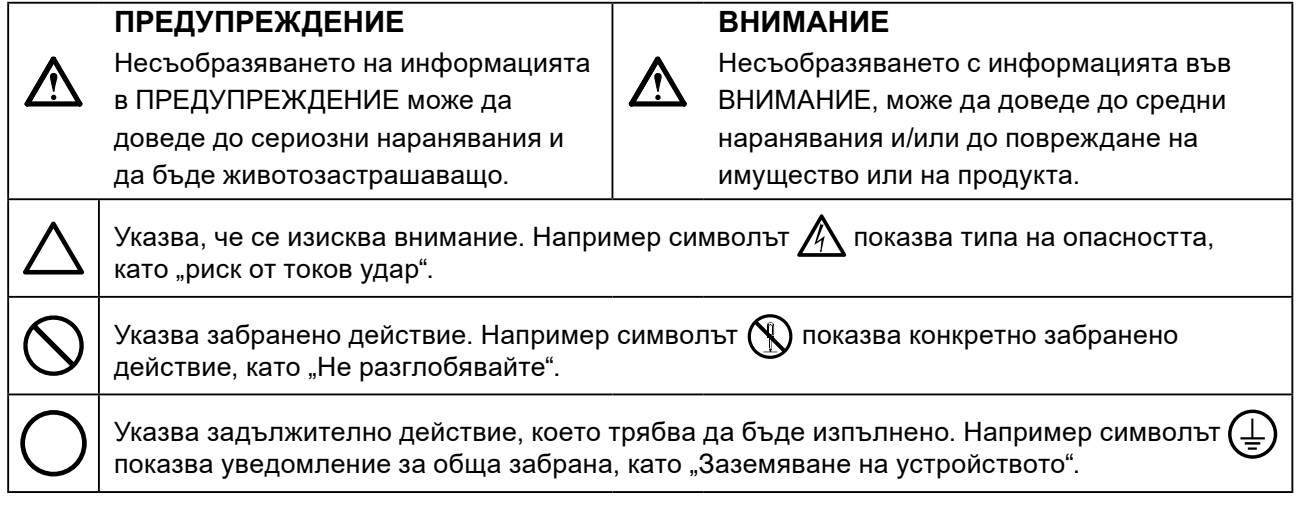

Този продукт е настроен специално за работа в района, където първоначално е доставен. Ако работи извън този район, може да не работи според указаното в спецификациите.

Никаква част от това ръководство не може да се възпроизвежда, съхранява в електронни системи или предава под никаква форма и по никакъв начин, електронен, механичен или друг, без предварителното писмено разрешение на EIZO Corporation.

EIZO Corporation не е задължена да запазва поверителността на каквито и да било предоставени материали или информация, освен ако не са сключени предварителни споразумения с EIZO Corporation за съответната информация. Въпреки че са направени всички усилия да се гарантира, че това ръководство осигурява актуална информация, моля, имайте предвид, че спецификациите на монитора на EIZO подлежат на промяна без предизвестие.

## <span id="page-2-0"></span>**ПРЕДПАЗНИ МЕРКИ**

### **●ВАЖНО**

- Този продукт е настроен специално за работа в района, където първоначално е доставен. Ако продуктът се използва извън района, той може да не работи според указаното в спецификациите.
- За лична безопасност и правилна поддръжка, моля, прочетете внимателно този раздел и предупрежденията за повишено внимание върху монитора.

### **Местоположение на предупрежденията за внимание**

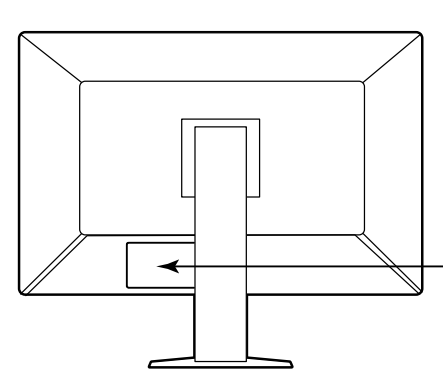

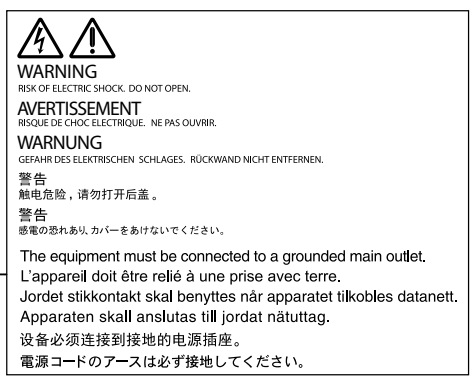

### **Символи върху устройството**

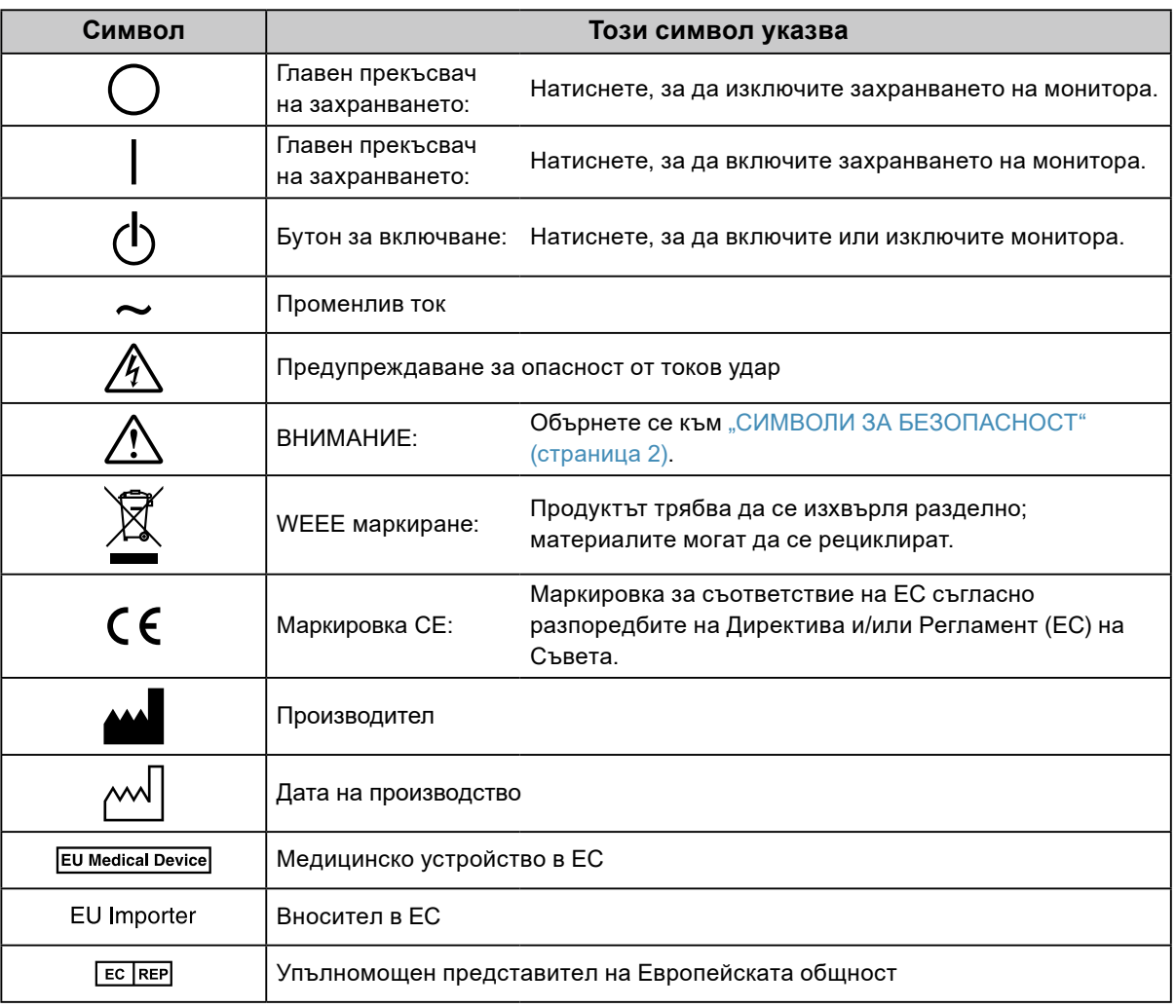

## **ПРЕДУПРЕЖДЕНИЕ**

**Ако от уреда започне да излиза пушек, да мирише на изгоряло или да се чуват странни шумове, изключете всички захранващи връзки незабавно и се свържете с местния представител на EIZO за съвет.**

Опитите да ползвате неизправно устройство могат да доведат до пожар, токов удар или повреда на оборудването.

### **Не отваряйте корпуса и не модифицирайте устройството.**

Отварянето на корпуса или модифицирането на устройството, може да причини пожар, токов удар или изгаряне.

**За всякакво обслужване се обръщайте към квалифицирани сервизни техници.**

Не опитвайте да обслужвате този продукт сами, тъй като отварянето или отстраняването на капаците може да причини пожар, токов удар или повреда на оборудването.

### **Дръжте малки предмети и течности далече от уреда.**

Ако малки предмети случайно да попаднат чрез вентилационните отвори в корпуса или върху корпуса се разлее течност, това може да доведе до пожар, токов удар или повреда на оборудването. Ако предмет или течност попадне в корпуса, изключете уреда незабавно от контакта. Устройството трябва да бъде проверено от квалифициран сервизен техник, преди да го използвате отново.

### **Поставете уреда на здраво и стабилно място.**

Уред, поставен върху неподходяща повърхност, може да падне и да причини нараняване или да доведе до повреда на оборудването. Ако устройството падне, го изключете незабавно от захранването и попитайте местния представител на EIZO за съвет. Не продължавайте да използвате повредено устройство. Използването на повредено устройство може да причини пожар или токов удар.

### **Използвайте уреда на подходящо място.**

Неспазването на това може да причини пожар, токов удар или повреда на оборудването.

- Не го поставяйте на открито.
- Не го поставяйте в система за транспортиране (кораб, самолет, влакове, автомобили и т.н.)
- Не го поставяйте върху прашна и влажна повърхност.
- Не го поставяйте на място, където може да попадне вода по екрана (баня, кухня и т.н.)
- Не го поставяйте на място, където парата отива директно към екрана.
- Не го поставяйте в близост до устройства, генериращи топлина или влага.
- Не го поставяйте на място, където този продукт ще бъде изложен на пряка слънчева светлина.
- Не го поставяйте в среда със запалими газове.
- Не поставяйте на места, където има наличие на корозивни газове (например серен диоксид, водороден сулфид, азотен диоксид, хлор, амоняк и озон).
- Не поставяйте на места, където има наличие на прах или компоненти, усилващи корозията в атмосферата (например натриев хлорид и сяра), проводими метали и т.н.

### **За да избегнете опасността от задушаване, дръжте найлоновите опаковки далече от бебета и деца.**

### **Използвайте приложения захранващ кабел и го свържете към стандартния контакт за вашата страна.**

Не забравяйте, че трябва да се спазва номиналното напрежение на захранващия кабел. Ако не спазите това изискване, това може да предизвика пожар или токов удар. Захранване: 100–240 V променлив ток 50/60 Hz

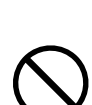

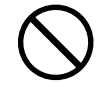

### **ПРЕДУПРЕЖДЕНИЕ**

### **За да изключите захранващия кабел, хванете щепсела здраво и дръпнете.**

При издърпване кабелът може да се повреди и това може да доведе до пожар или токов удар.

### **Оборудването трябва да бъде свързано към заземен контакт.**

Ако не спазите това изискване, това може да предизвика пожар или токов удар.

#### **Използвайте правилното напрежение.**

- Устройството е предназначено за употреба само под определено напрежение. Свързването към друго напрежение, а не към посоченото в "Инструкциите за употреба", може да причини пожар, токов удар или повреда на оборудването.
- Захранване: 100–240 V променлив ток 50/60 Hz
- Не претоварвайте електрическата мрежа, тъй като това може да доведе до пожар или токов удар.

#### **Използвайте внимателно захранващия кабел.**

- Не поставяйте кабела под уреда или под други тежки предмети.
- Не дърпайте или връзвайте кабела.

Ако захранващият кабел се повреди, не го използвайте. Използването на повреден кабел може да причини пожар или токов удар.

**За електрическа безопасност не свързвайте или изключвайте захранващия кабел в присъствието на пациенти.**

**Никога не пипайте щепсела и захранващия кабел, ако те започнат да пращят.** Докосването им може да причини токов удар.

### **За закрепване на стойката с ръка, моля, направете справка с ръководството на потребителя и инсталирайте устройството безопасно.**

Ако не го направите може устройството да остане незакрепено, което може да доведе до нараняване или до повреда на оборудването. Преди инсталация се уверете, че бюрото, стените и други обекти, за които може да е фиксирана стойката, имат необходимата механична якост. Когато устройството бъде изпуснато, моля, попитайте местния представител на EIZO за съвет. Не продължавайте да използвате повредено устройство. Използването на повредено устройство може да причини пожар или токов удар. Когато поставите отново наклонената стойка, моля, използвайте същите винтове и ги затегнете здраво.

### **Не докосвайте повреден LCD панел директно с голи ръце.**

Течният кристал, който може да изтече от панела, е отровен, ако попадне в очите или в устата. Ако част от кожата или тялото влезе в контакт с панела, моля, изплакнете обилно. Ако в резултат имате някакви физически симптоми, моля, консултирайте се с лекар.

**Подсветката на луминесцентните лампи съдържа живак (продуктите, които имат светодиодни подсветки, не съдържат живак), изхвърлете в съответствие с местните, регионални или национални закони.**

Излагането на прост живак може да доведе до въздействия върху нервната система, включително треперене, загуба на памет и главоболие.

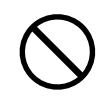

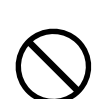

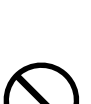

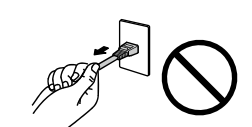

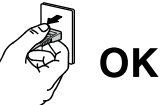

### **Бъдете внимателни при пренасяне на устройството.**

Изключете захранващия кабел и кабелите при преместване на уреда. Местенето на уреда със закачен кабел е опасно.

Може да причини нараняване.

 **ВНИМАНИЕ**

**Носете или поставяйте устройството в съответствие с точно определените методи.**

• Когато пренасяте уреда, хванете и дръжте здраво, както е показано на илюстрацията по-долу. • Мониторите с размер 30 и повече инча са тежки. Когато разопаковате и/или пренасяте монитора, непременно използвайте най-малко двама души.

Изпускането на уреда може да предизвика нараняване или да доведе до повреда на оборудването.

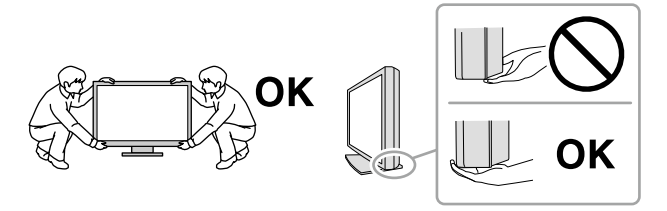

### **Не блокирайте вентилационните отвори по корпуса.**

- Не поставяйте никакви предмети върху вентилационните отвори.
- Не инсталирайте устройството в затворено пространство.
- Не използвайте уреда легнал или наобратно.

Блокирането на вентилационните отвори предотвратява правилното движение на въздуха и може да доведе до пожар, токов удар или повреда на оборудването.

### **Не пипайте щепсела с мокри ръце.**

Това може да доведе до токов удар.

### **Използвайте леснодостъпен контакт.**

Това ще гарантира, че можете да изключете захранващия кабел бързо в случай на проблем.

**Периодично почиствайте областта около щепсела и вентилационния отвор на монитора.** Прах, вода или мазнина по щепсела може да предизвикат пожар.

#### **Изключете уреда от контакта, преди да го почистете.**

Почистването на уреда, докато е включен в захранването, може да доведе до токов удар.

**Ако имате намерение да оставите за дълъг период устройството, без да го използвате, извадете щепсела от контакта, след като го изключите за безопасност и пестене на енергия.**

**Този продукт е подходящ само за използване около пациента, но не и за контакт с него.**

**За потребители на територията на ЕИП и Швейцария:**

**Всеки сериозен инцидент, възникнал във връзка с устройството, трябва да бъде съобщен на производителя и компетентния орган на държавата членка, в която се намират потребителят и/или пациентът.**

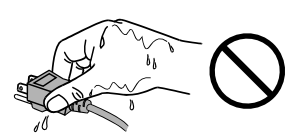

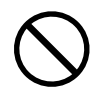

## <span id="page-6-0"></span>**Бележка за този монитор**

### **Предназначение**

Този продукт е предназначен да се използва за показване и разглеждане на цифрови изображения за преглед, анализ и диагностика от обучени здравни специалисти. Дисплеят не е предназначен за мамография.

### **Внимание**

- При използване за посочените по-горе предназначения, това изделие трябва да се настройва на хоризонтален режим на преглед.
- Този продукт може да не е под гаранция за цели, различни от тези, описани в това ръководство.
- Спецификациите, отбелязани в настоящото ръководство, са приложими само когато се използват следните неща:
	- захранващите кабели, предоставени с този продукт;
	- сигналните кабели, определени от нас.
- Използвайте само допълнителни продукти, произведени или определени от нас, с този продукт.

## **Предпазни мерки при работа**

- В противен случай с течение на времето съществува риск качеството на частите (например LCD панела или вентилатора) да се влоши. Периодично проверявайте дали работят нормално.
- Когато изображението на екрана се смени, след като дълго време е показвало едно и също изображение, може да се появи сянка. Използвайте скрийнсейвъра или функцията за пестене на енергия, за да избегнете показването на едно и също изображение за продължително време.
- Ако мониторът се показва продължително време, се появяват тъмни размазвания или прогаряния. За да увеличите максимално продължителността на живот на монитора, препоръчваме периодично да го изключвате.
- В зависимост от показваното изображение е възможно да се появява сянка, дори и след като е минало кратко време. Ако това възникне, възможното решение на проблема е промяна на изображението или изключване на захранването за няколко часа.
- Подсветката на LCD панела има фиксиран живот. Когато екранът започне да потъмнява или да трепти, моля, свържете се с местния представител на EIZO.
- Екранът може да има дефектни пиксели или малък брой светли точки. Това се дължи на характеристики на самия панел и не е свързано с неизправност на продукта.
- Не натискайте върху панела или силно по ръба на рамката, тъй като това може да доведе до неизправност на дисплея, като например модели на смущения и т.н. Ако има постоянен натиск, прилаган върху панела, това може да влоши или да повреди панела. (Ако останат следи от натиск върху панела, оставете монитора с черен или бял екран. Симптомът може да изчезне.)
- Не драскайте или натискайте панела с остри предмети, тъй като това може да доведе до повреда на панела. Не се опитвайте да го бършете с тъкани, тъй като това може да повреди панела.
- В зависимост от околната среда, измерваната от сензора за осветеност стойност може да се различава от стойността, показвана от друг прибор за измерване на осветеност.
- Когато мониторът е студен и бъде внесен в помещение, където стайната температура се покачва бързо, може да се появи кондензация по вътрешната и външната му страна. В този случай не включвайте монитора. Вместо това изчакайте кондензацията да изчезне, в противен случай може да причини повреда на монитора.

### <span id="page-7-0"></span>**За използване на монитора продължително време**

### **●Поддръжка**

- Качеството на изображението на мониторите се влияе от нивото на качество на входните сигнали и влошаването на характеристиките на изделието. Извършвайте ежедневни визуални проверки и периодични тестове на стабилността на работните характеристики, за да се спазват медицинските стандарти и указания за вашето приложение, и при необходимост извършвайте калибриране. Използването на софтуера RadiCS за контрол на качеството на монитора ви дава възможност да осъществявате контрол на качеството на монитора на високо ниво, в съответствие с медицинските стандарти и указания.
- Отнема около 15 минути да се стабилизира работата на електрическите компоненти. Моля, изчакайте 15 минути или повече, след като захранването на монитора е включено или мониторът се е възстановил от енергоспестяващ режим, и след това настройте монитора.
- Препоръчваме мониторите да са настроени на препоръчителното или на по-ниско ниво на яркост, за да се намалят промените в яркостта на екрана, причинени от продължителна употреба, както и да се съхрани стабилността на яркостта.
- За поддържане на точността на измерванията на вградения преден сензор, периодично извършвайте корелация с използване на RadiCS/RadiCS LE.

### **●Почистване**

Периодичното почистване е препоръчително, за да се запази мониторът да изглежда като нов и да се удължи животът му.

Внимателно забършете с мека кърпа събралия се прах по повърхността на шкафа или панела, напоена в малко вода или някой от химическите препарати, посочени по-долу.

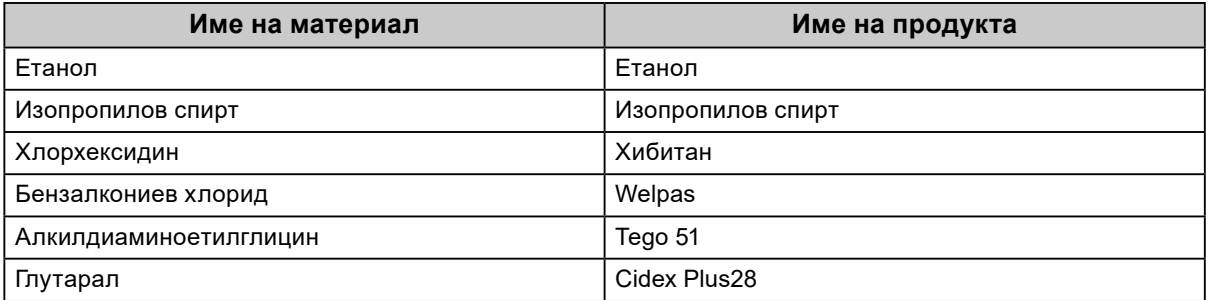

### **Химически вещества, които могат да се използват за почистване**

### **Внимание**

- Не използвайте химически вещества често. Химикали, като алкохол и антисептичен разтвор, може да причинят гланциране, потъмняване и избледняване на корпуса или на панела, а също и влошаване на качеството на изображението.
- Никога не използвайте разредител, бензин, восък и абразивни препарати, които могат да повредят корпуса на монитора или панела.
- Не позволявайте химически вещества да влизат в пряк контакт с монитора.

#### **Бележка**

• По избор се препоръчва ScreenCleaner за почистване на корпуса и повърхността на панела.

### **За да използвате монитора удобно**

- Взирането в монитора продължително време измаря очите. Почивайте по 10 минути на всеки час.
- Гледайте към екрана от достатъчно голямо разстояние и под правилен ъгъл.

## **CЪДЪРЖАНИЕ**

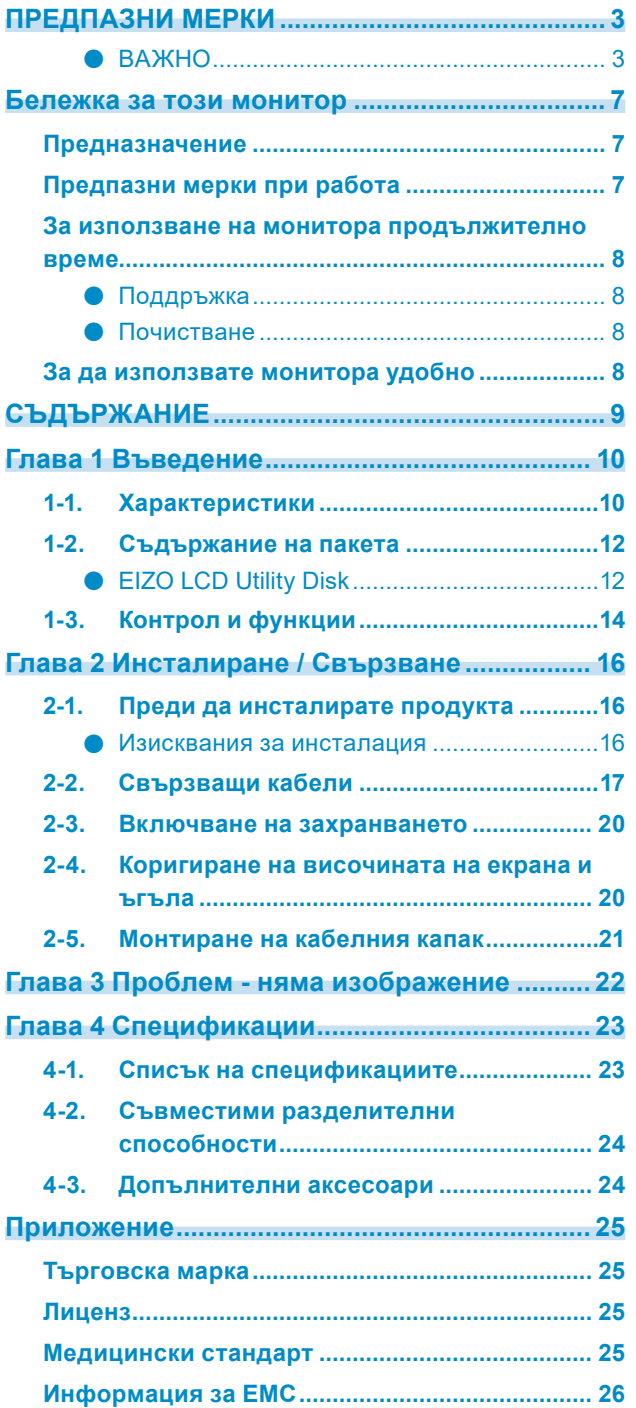

. The consequence of the consequence of the consequence of the consequence of the consequence of the consequence of the consequence of the consequence of the consequence of the consequence of the consequence of the consequ

## <span id="page-9-0"></span>**Глава 1 Въведение**

Благодарим Ви, че избрахте цветния LCD монитор на EIZO.

## **1-1. Характеристики**

### **● Висока степен на свобода в отношение на разполагането**

Този продукт има функции PbyP (Картина до картина) и PinP (Картина в картина), които могат да изобразяват до три сигнала едновременно.

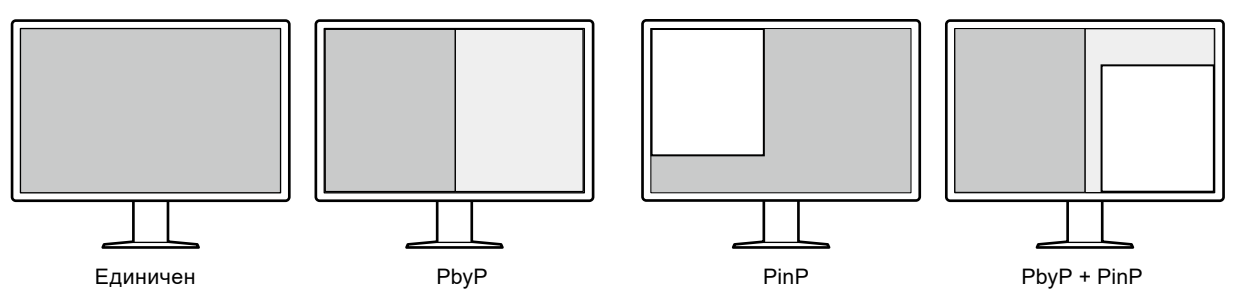

### **● Лесно опроводяване**

Освен терминала за входящ сигнал към DisplayPort, предвиден е и терминал за изходящ сигнал.

• От терминала за изходящ сигнал ( $\blacksquare$ ) е възможно извеждане на сигнал към друг монитор.

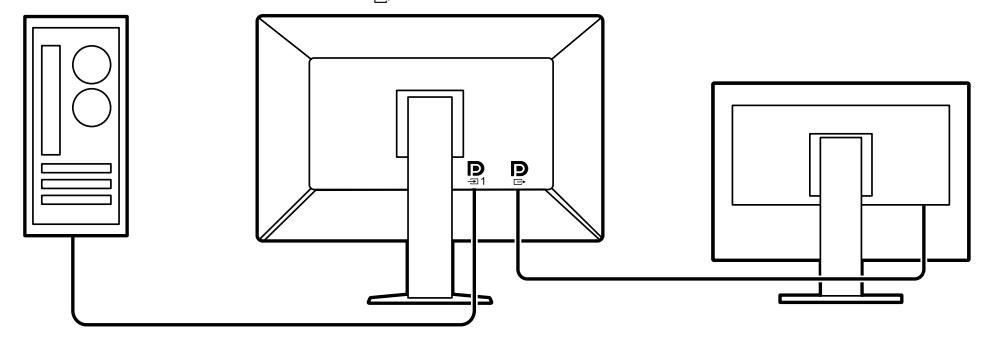

• За показване на изображения в PbyP обикновено е нужно два сигнални кабела да бъдат свързани между компютъра и монитора. Този модел дава възможност за свързване към компютъра с използване на един кабел. От вас се изисква само да свържете доставения кабел за DisplayPort (PP028) между терминала за изходящ сигнал ( $\sum_{n=1}^{\infty}$ ) и терминала за входящ сигнал  $(\mathbf{D},)$ .

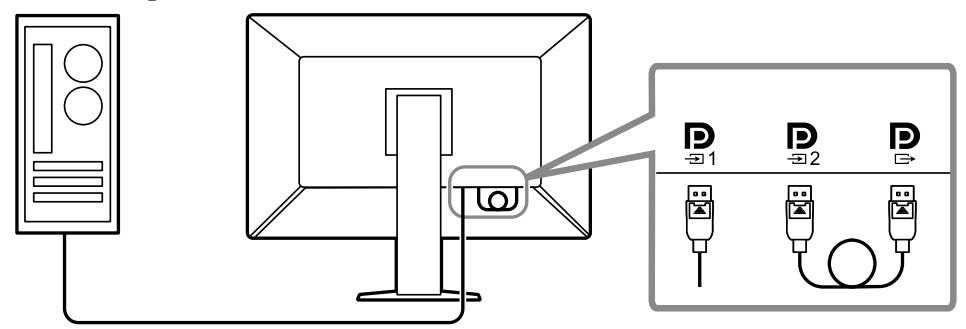

### **● Конструкцията води до икономия на място**

Мониторът има два USB порта във възходяща посока. Можете да работите с два компютъра като използвате един комплект USB устройства (мишка, клавиатура и др.) чрез превключване между двата компютъра.

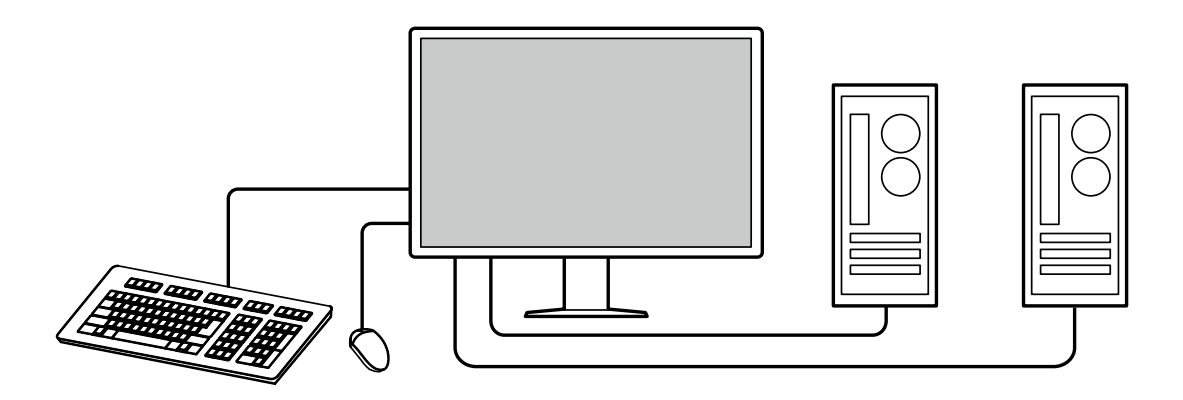

### **● Работа с монитора от мишката и клавиатура**

С помощта на софтуера за контрол на качеството RadiCS / RadiCS LE можете да извършвате следните дейности с монитора като използвате мишката и клавиатура:

- Превключване на режими CAL Switch
- Превключване на входни сигнали.
- Показване или скриване на под-прозореца PinP (Hide-and-Seek)
- Превключване на компютрите за работа с USB устройства (Switch-and-Go)

#### **Бележка**

• Софтуерът RadiCS / RadiCS LE ви дава възможност да показвате или скривате под-прозореца PinP и едновременно да превключвате компютъра, използван при работата на USB устройствата. За повече информация за процедурата за конфигуриране направете справка с ръководството за потребителя на RadiCS / RadiCS LE.

### **● Контрол на качеството**

• Мониторът има вграден сензор за калибриране (интегриран преден сензор). Този сензор позволява на монитора да извършва калибриране (SelfCalibration (самостоятелно калибриране)) и проверка на нивата на сивото независимо.

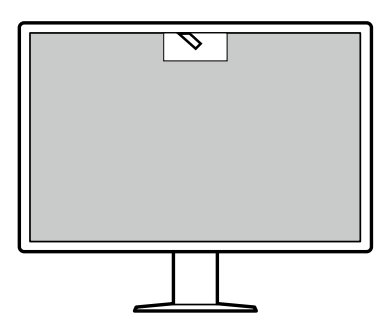

- Чрез RadiCS LE към монитора можете да контролирате историята, свързана с монитора, както и целевия и изпълнения графици за самостоятелно калибриране.
- Софтуерът RadiCS за контрол на качеството на монитора ви дава възможност да осъществявате контрол на качеството на монитора в съответствие с медицинските стандарти/указания.

## <span id="page-11-0"></span>**1-2. Съдържание на пакета**

Уверете се, че всеки от следните елементи е наличен в опаковъчната кутия. В случай на липса или повреда на който и да било от тях се свържете с вашия доставчик или с местния представител на EIZO, посочени в приложения списък.

#### **Бележка**

• Препоръчва се да запазите опаковъчната кутия и материалите за опаковане, така че да е възможно използването им при преместване или транспортиране на този продукт.

- Монитор
- Захранващ кабел

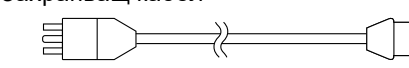

• Кабел за цифрови сигнали: PP300 x 2 DisplayPort - DisplayPort

> $\Rightarrow$  $\Box$  $\Box$  $\Box$  $\Box$  $\Box$  $\Box$  $\Box$ =[; ;]=

• Кабел за цифрови сигнали: PP028 x 1 DisplayPort - DisplayPort

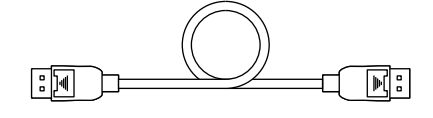

• Кабел за цифрови сигнали: DD300DL x 1 DVI - DVI (dual link)

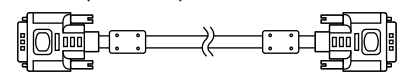

- USB кабел: UU300 x 2
- Кабелен капак (ляв)
- Кабелен капак (десен)
- EIZO LCD Utility Disk (CD-ROM)
- Instructions for Use (Инструкции за употреба)

### **●EIZO LCD Utility Disk**

Дискът (CD-ROM) съдържа следното. Вижте Readme.txt на диска за процедурите по стартиране на софтуера или за достъп до файлове.

- Файл Readme.txt
- Софтуер за контрол на качеството на монитора RadiCS LE (за Windows)
- Ръководство на потребителя

Ръководство за инсталиране на монитора

Ръководство на потребителя на RadiCS LE

• Габаритни размери

### **RadiCS LE**

RadiCS LE ви предоставя възможност да извършвате следните операции за контрол на качеството и управление на монитора. За повече информация за софтуера или процедурите за конфигуриране направете справка с ръководството за потребителя на RadiCS LE.

### **Контрол на качеството**

- Извършване на калибриране
- Показване на резултатите от теста в списък и създаване на отчет за теста
- Задаване на цел за самостоятелно калибриране и график за изпълнение

### **Работа с монитора**

- Превключване на режими CAL Switch
- Превключване на входни сигнали.
- Показване или скриване на под-прозореца PinP (Hide-and-Seek)
- Превключване на компютрите за работа с USB устройства (Switch-and-Go)
- Влизане в режим на пестене на енергия (Backlight Saver)

### **Внимание**

• Спецификации на RadiCS LE подлежат на промяна без предизвестие. Най-новата версия на RadiCS LE е налична за сваляне от нашия сайт: <http://www.eizoglobal.com>

### **Използване на RadiCS LE**

За информация относно инсталирането и използването на RadiCS LE направете справка с ръководството за потребителя на RadiCS LE (върху CD-ROM).

Когато използвате RadiCS LE, свържете монитора към вашия компютър с помощта на доставения USB кабел. За допълнителна информация за начина на свързване на монитора вижте "2-2. Свързващи кабели" (страница 17).

### **Бележка**

• В среда, където е трудно да се свърже USB кабела, разрешаване на действието на DDC комуникация ви дава възможност да използвате RadiCS LE без нужда от USB кабел. За информация относно начина на конфигуриране на DDC комуникация вижте инструкциите за инсталация (на CD-ROM). С оглед на времето за реагиране и стабилността при работа се препоръчва използване на USB кабел.

## <span id="page-13-0"></span>**1-3. Контрол и функции**

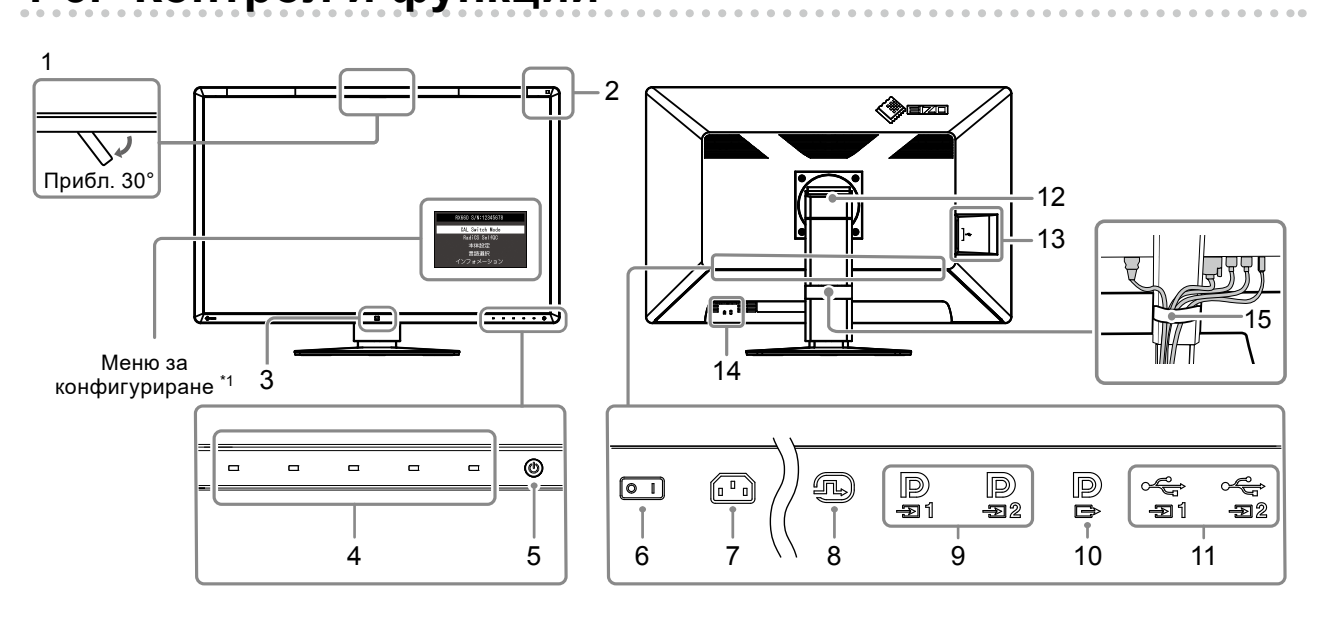

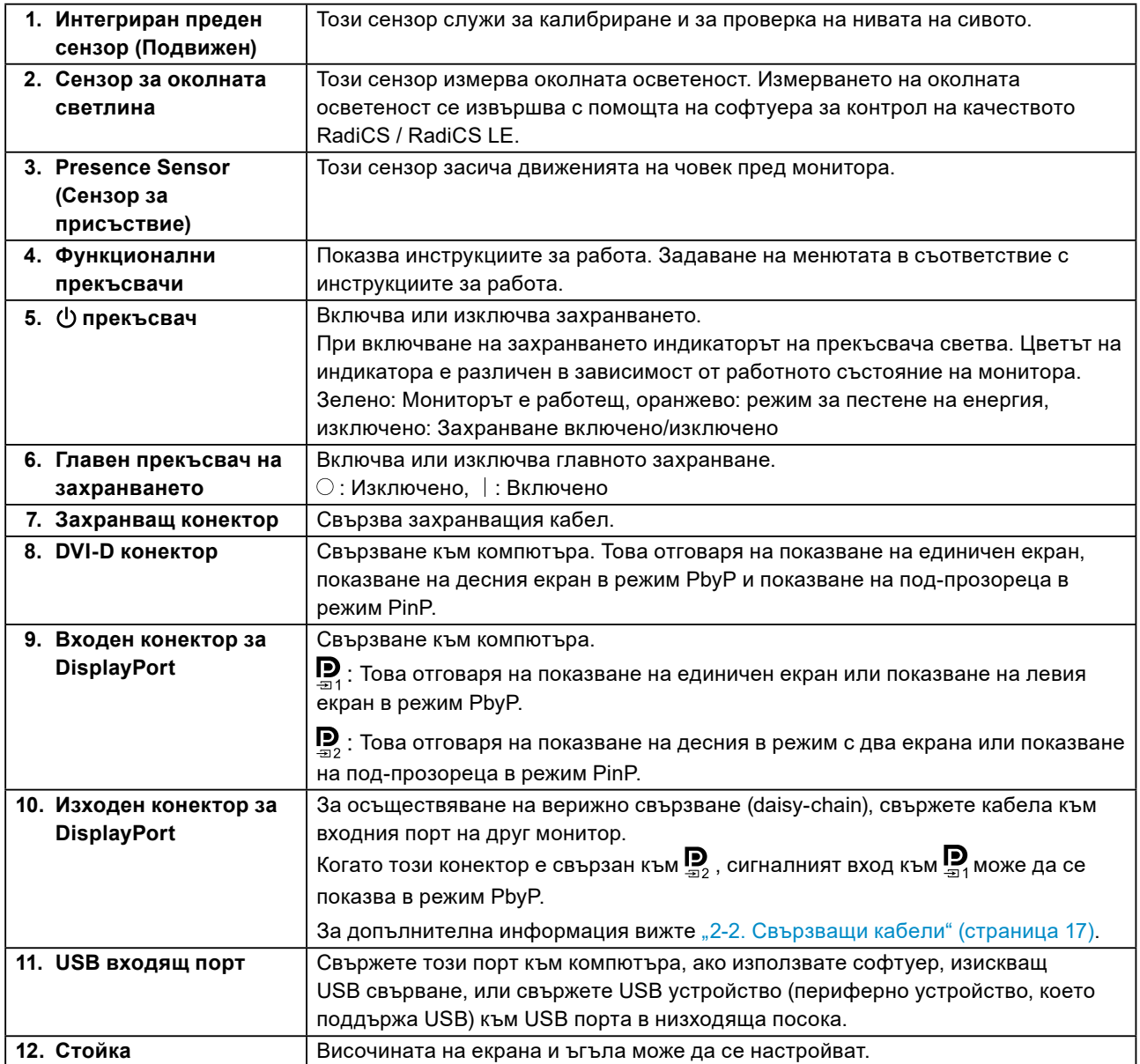

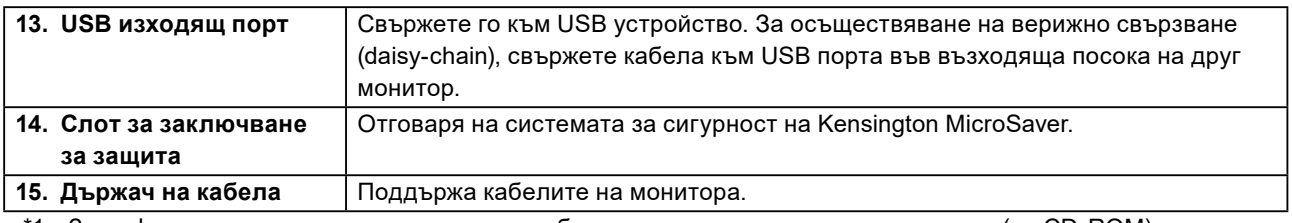

\*1 За информация относно начина на употреба вижте инструкциите за инсталация (на CD-ROM).

## <span id="page-15-0"></span>**Глава 2 Инсталиране / Свързване**

## **2-1. Преди да инсталирате продукта**

Внимателно прочетете "ПРЕДПАЗНИ МЕРКИ" (страница 3) и винаги спазвайте инструкциите. Ако поставите продукта върху маса с лаково покритие, съществува риск цветното покритие да полепне отдолу на стойката поради структурата на каучука. Преди употреба огледайте повърхността на масата.

### **●Изисквания за инсталация**

Ако инсталирате монитора в шкаф, се уверете, че от двете му страни, отзад и отпред на монитора оставяте достатъчно пространство.

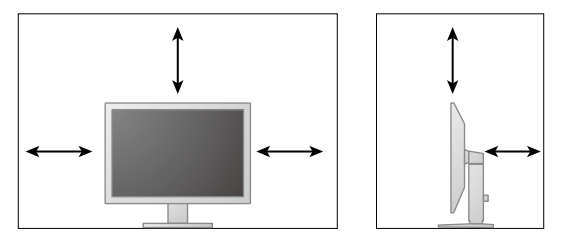

### **Внимание**

• Поставете монитора така, че да не се допускат светлинни смущения по екрана.

## <span id="page-16-0"></span>**2-2. Свързващи кабели**

### **Внимание**

• Проверете дали мониторът и компютърът са изключени.

• Когато заменяте текущия монитор с този монитор, преди да осъществите връзка с компютъра, вижте ["4-2. Съвместими разделителни способности" \(страница 24\)](#page-23-1) за промяна на настройките на компютъра на разделителната способност и честотата на вертикално сканиране на такива, които са налице за този монитор.

### **1. Свържете сигналните кабели.**

Проверете формите на конекторите и свържете кабелите. След като свържете DVI кабела, затегнете винтовете на конекторите, за да го закрепите.

### **Показване на единичен екран**

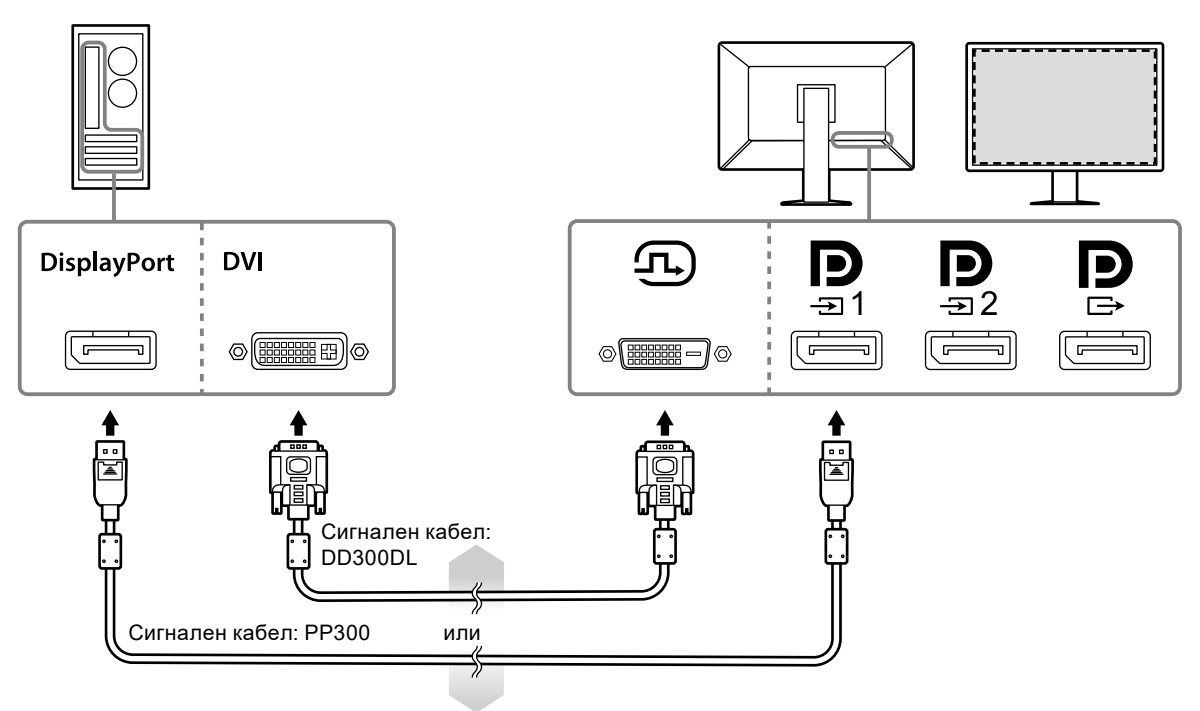

#### **Внимание**

- Когато използвате монитора за показване на единичен екран през DisplayPort, свържете монитора към входния конектор  $\mathbf{D}$ .
- Когато мониторът се използва за показване на единичен екран през DVI, честотата на опресняване (с която се обновява изображението върху монитора) ще се намали. Когато използвате монитора за показване на единичен екран, препоръчва се той да бъде свързан през DisplayPort 1.
- Когато използвате монитора за показване на единичен екран през DVI, трябва да зададете "Input" в менюто за настройка да бъде "DVI". За подробности вижте ръководството за инсталиране (на CD-ROM).

### **Внимание**

- Когато използвате монитора за показване на изображения в режим PbyP, трябва да конфигурирате "Input" в менюто за настройка, за да изберете комбинацията от показваните сигнали. За подробности вижте ръководството за инсталиране (на CD-ROM).
- Когато мониторът се използва в режим PbyP за показване на изображения от два компютъра, използването на някои възможности за контролиране на качеството - например калибрирането може да бъдат ограничено.

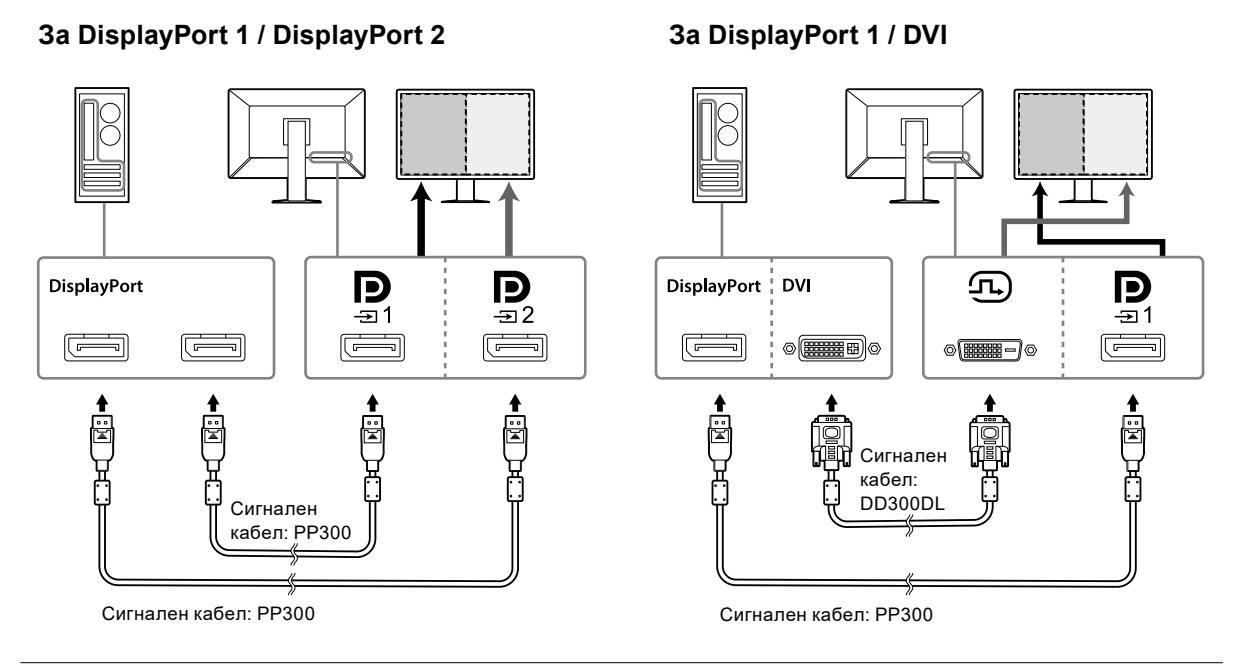

### **Бележка**

- Когато доставеният кабел за DisplayPort (PP028) е свързан към  $\mathbf{P}_{\mathbf{a}}$  и  $\mathbf{P}_{\mathbf{a}}$ , сигналният вход към  $\mathbf{P}_{\mathbf{a}}$ може да се показва в режим PbyP. В този случай трябва да зададете "Signal Format" - "DisplayPort 1" -"Version" в менюто за настройка да бъде "1.2", а "Daisy Chain" да бъде "On".
- Свалете капачето на  $\mathbf{P}$ , преди да свържете  $\mathbf{P}$  и  $\mathbf{P}$ .

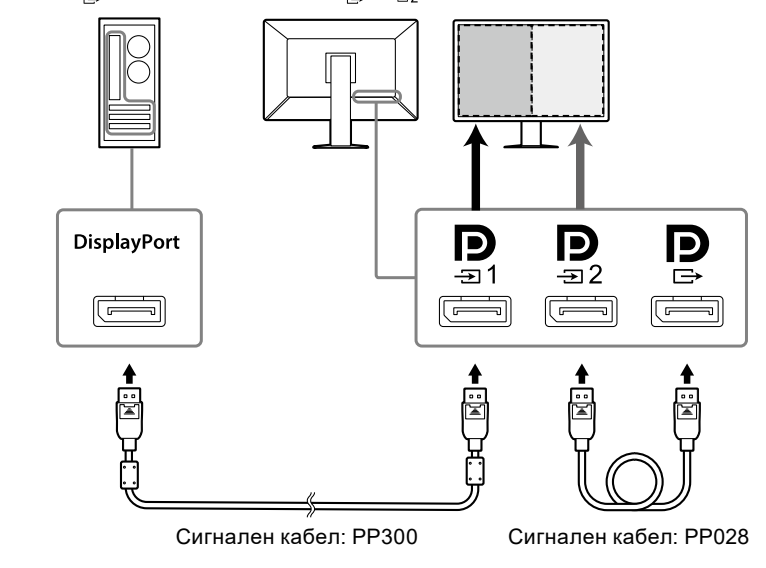

### **Конфигуриране на верижна връзка (daisy-chain) към друг монитор**

Сигналният вход към  $\mathbf{D}_{q1}$ представлява изход към друг монитор.

#### **Внимание**

- Посетете уеб сайта на EIZO относно информация за мониторите и графичните платки, които могат да се използват за верижно свързване тип daisy-chain:<http://www.eizoglobal.com>
- При свързване на монитора в конфигурация на верижна връзка, трябва да зададете "Signal Format" - "DisplayPort 1" - "Version" в менюто за настройка да бъде "1.2", а "Daisy Chain" да бъде "On".
- Свалете капачето на  $\mathbf P$  преди да свържете сигналния кабел.

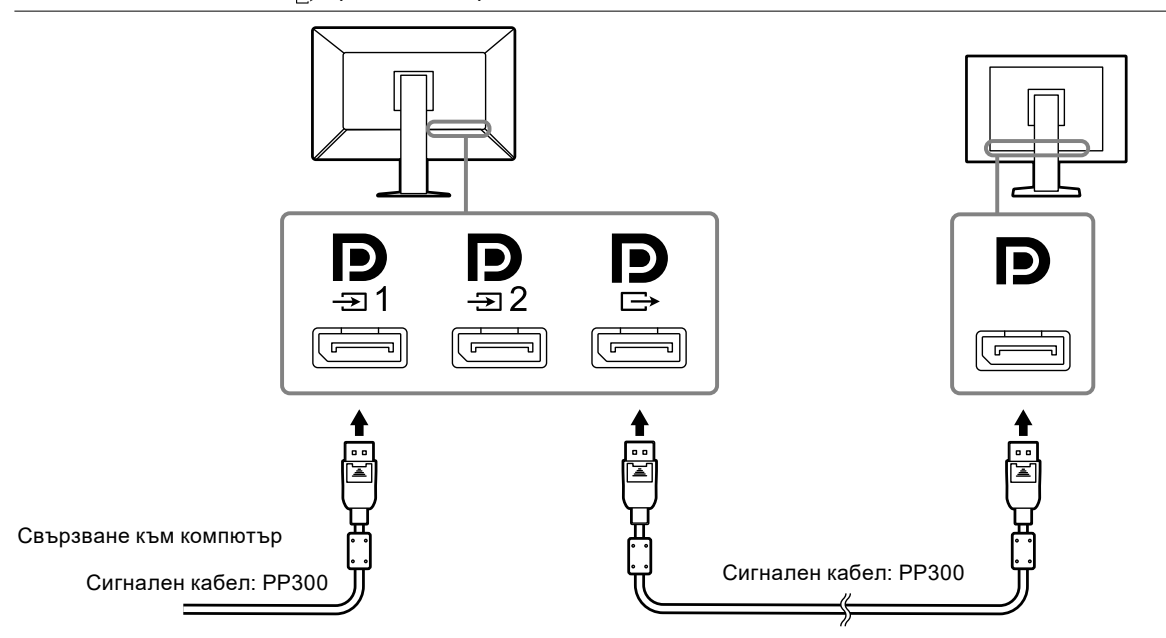

### **2. Включете захранващия кабел към контакта и захранващия конектор за монитора.**

Вкарвайте захранващия кабел докрай в монитора.

**3. Когато използвате RadiCS / RadiCS LE или свързвате USB устройство (периферно устройство, което поддържа USB) към монитора, свържете USB кабела към USB порта на монитора във възходяща посока и компютъра.**

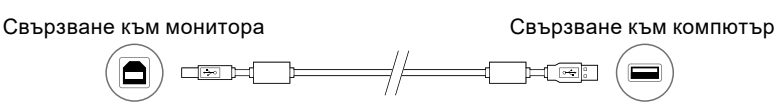

#### **Внимание**

- Когато свързвате монитора към компютър, където е инсталиран RadiCS / RadiCS LE, свържете кабела към <del>. ⊲</del>
- Свалете капачето, преди да използвате  $\frac{1}{2}$

**Бележка**

• Когато мониторът се използва в режим PbyP за показване на изображения от два компютъра, използването на някои възможности за контролиране на качеството - например калибрирането може да бъдат ограничено.

## <span id="page-19-0"></span>**2-3. Включване на захранването**

### **1.** Докоснете  $\circ$ ), за да включите захранването на монитора.

Индикаторът на прекъсвача на захранването на монитора ще светне в зелено.

Ако индикаторът не светне, вижте "Глава 3 Проблем - няма изображение" (страница 22).

### **Бележка**

• Когато захранването на монитора не е включено, докосването на всеки бутон освен  $\mathbb U$  кара  $\mathbb U$  да мига.

### **2. Включете компютъра.**

Появява се изображението на екрана.

Ако не се появи изображение, вижте "Глава 3 Проблем - няма изображение" (страница 22) за допълнителните указания.

### **Внимание**

• За максимално пестене на енергия е препоръчително да изключите от бутона за включване. Когато не използвате монитора, можете да изключите главното захранване или да извадите щепсела, така че захранването да бъде напълно изключено.

**Бележка**

- За сведете до минимум скъсяването на експлоатационния живот на монитора в резултат на влошаване на яркостта, както и за намаляване на консумацията на ток, правете следното:
- Използвайте функцията за пестене на енергия на компютъра или монитора.
- Изключвайте монитора, след като го използвате.

### **2-4. Коригиране на височината на екрана и ъгъла**

Задръжте левия и десния край на монитора с две ръце и настройте височината на екрана, наклонете и завъртете екрана за създаване на най-добри условия за работа.

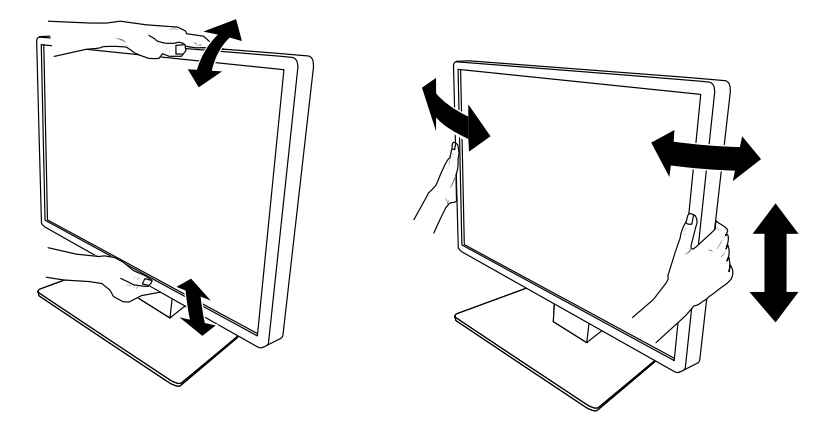

### **Внимание**

• След приключване на настройката проверете дали кабелите са свързани правилно.

## <span id="page-20-0"></span>**2-5. Монтиране на кабелния капак**

**1. Приберете кабелите в държача за кабели.**

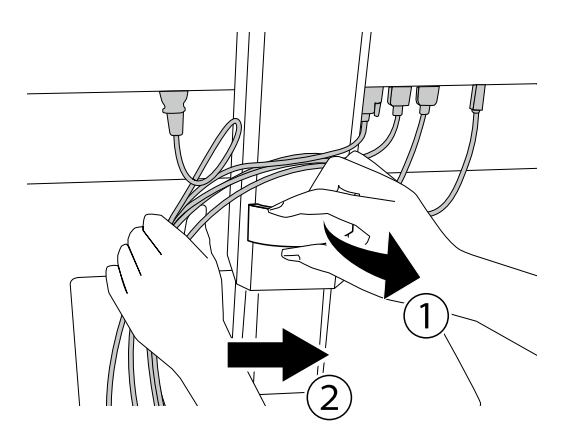

### **2. Монтирайте кабелния капак.**

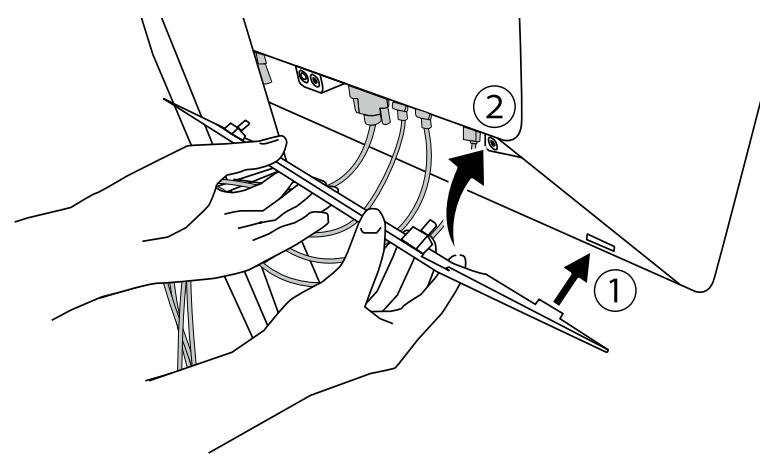

Например: Монтиране на кабелния капак (дясно)

### **Бележка**

• За да извадите кабелния капак, дръпнете го към себе си.

## <span id="page-21-0"></span>**Глава 3 Проблем - няма изображение**

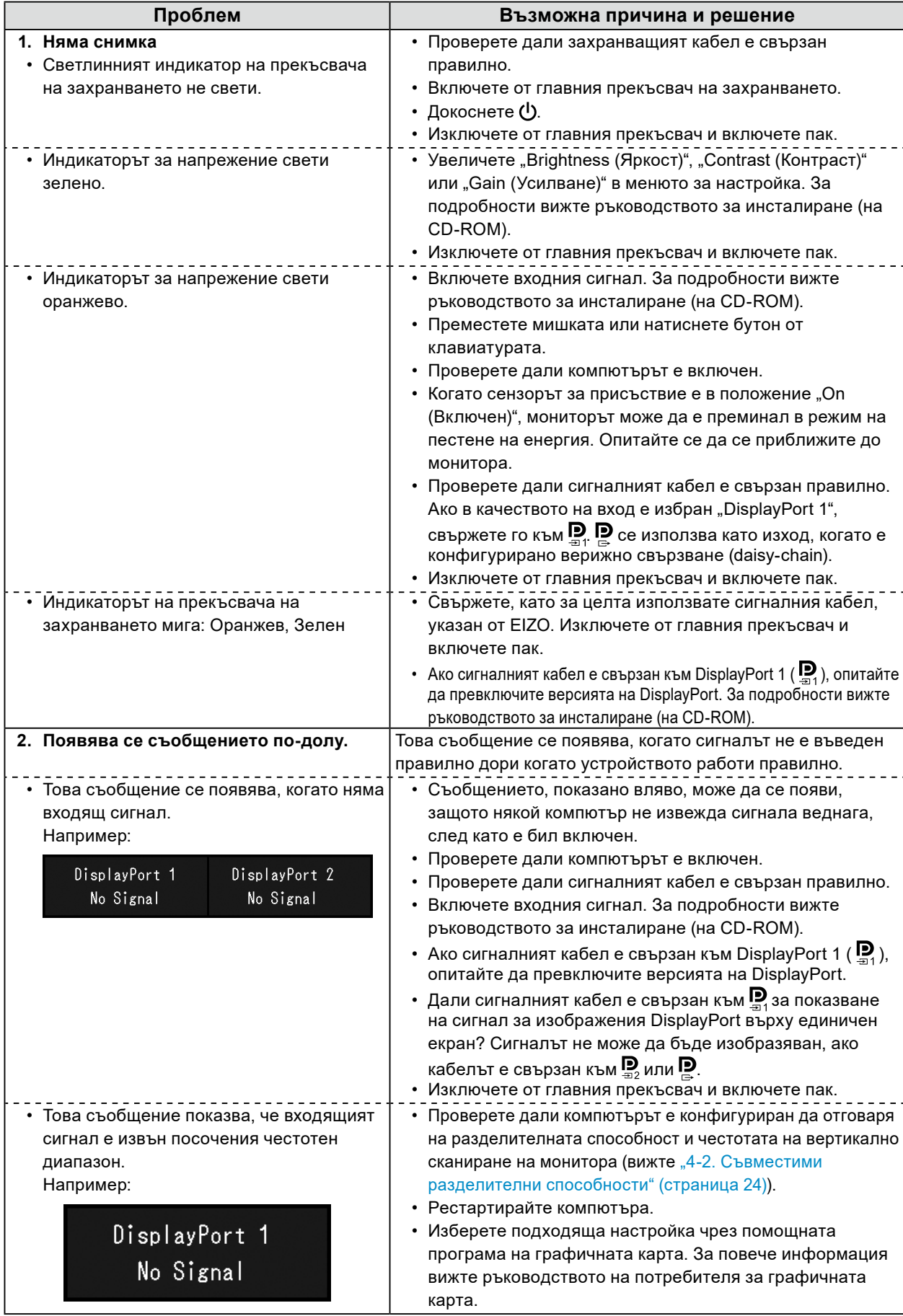

## <span id="page-22-0"></span>**4-1. Списък на спецификациите**

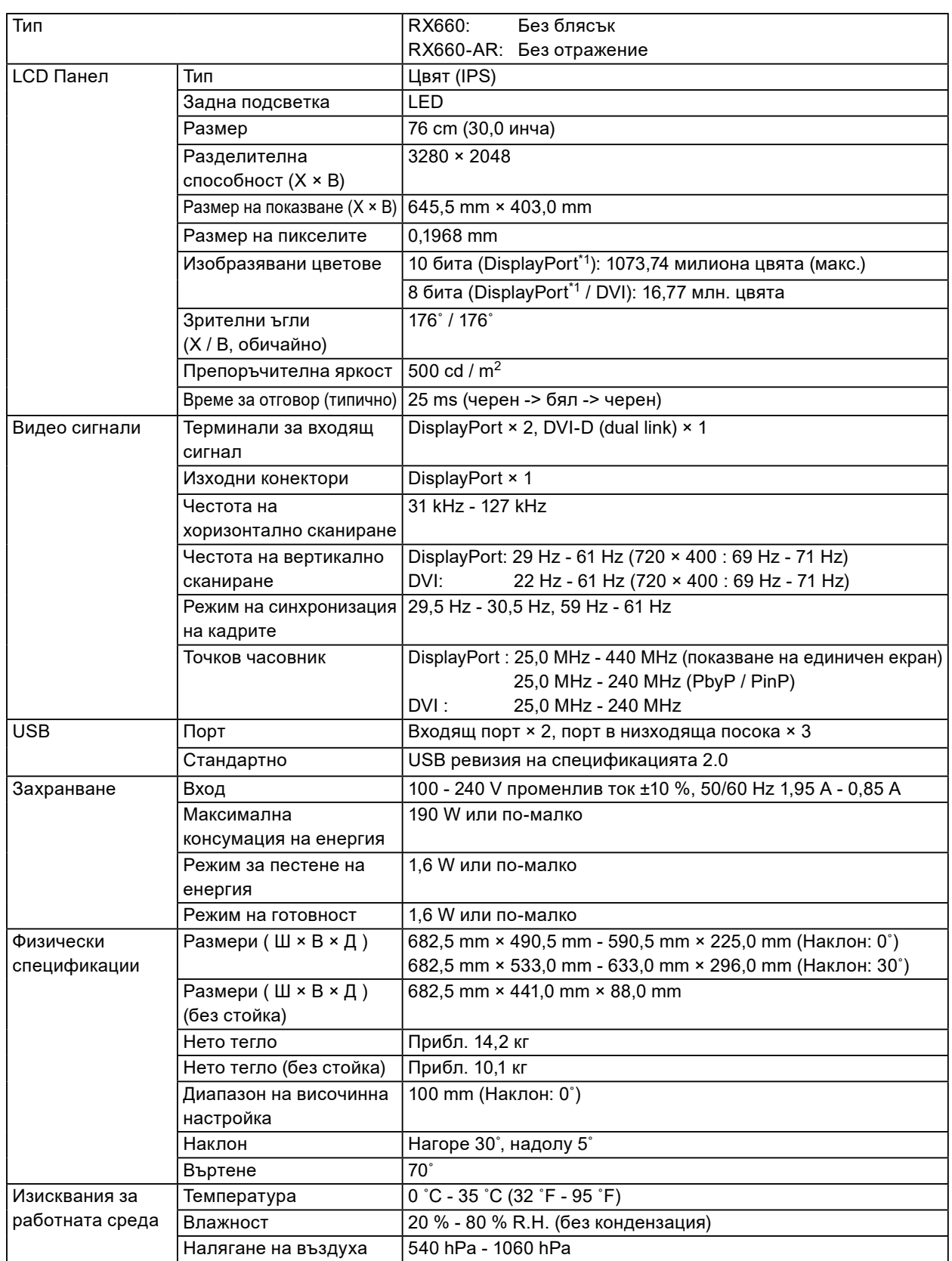

<span id="page-23-0"></span>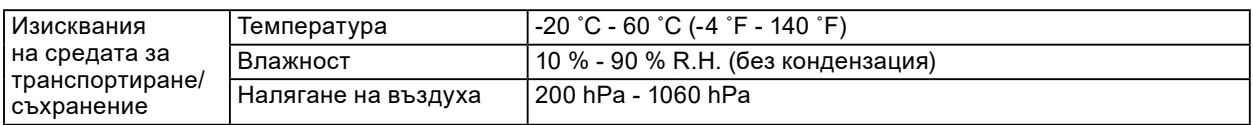

\*1 Цветовете на сигнали, показвани на монитора през DisplayPort, може да се различават в зависимост от настройките на монитора. За повече информация за показваните цветове и настройките вижте ["4-](#page-23-1) [2. Съвместими разделителни способности" \(страница 24\).](#page-23-1)

\*2 Ако се използва вход DisplayPort 1, USB портът във възходяща посока не е свързан, "Input": "Single .,"DisplayPort 1", "Power Save": "High", "DDC": "Off", "DP Power Save" e: "On", "DisplayPort 1" - "Version": "1 "Daisy Chain": "ОFF", няма свързан външен товар

## **4-2. Съвместими разделителни способности**

Мониторът поддържа следните разделителни способности. За информация относно съвместимите разделителни способности на под-прозореца PinP, вижте ръководството за инсталиране.

√: Поддържани

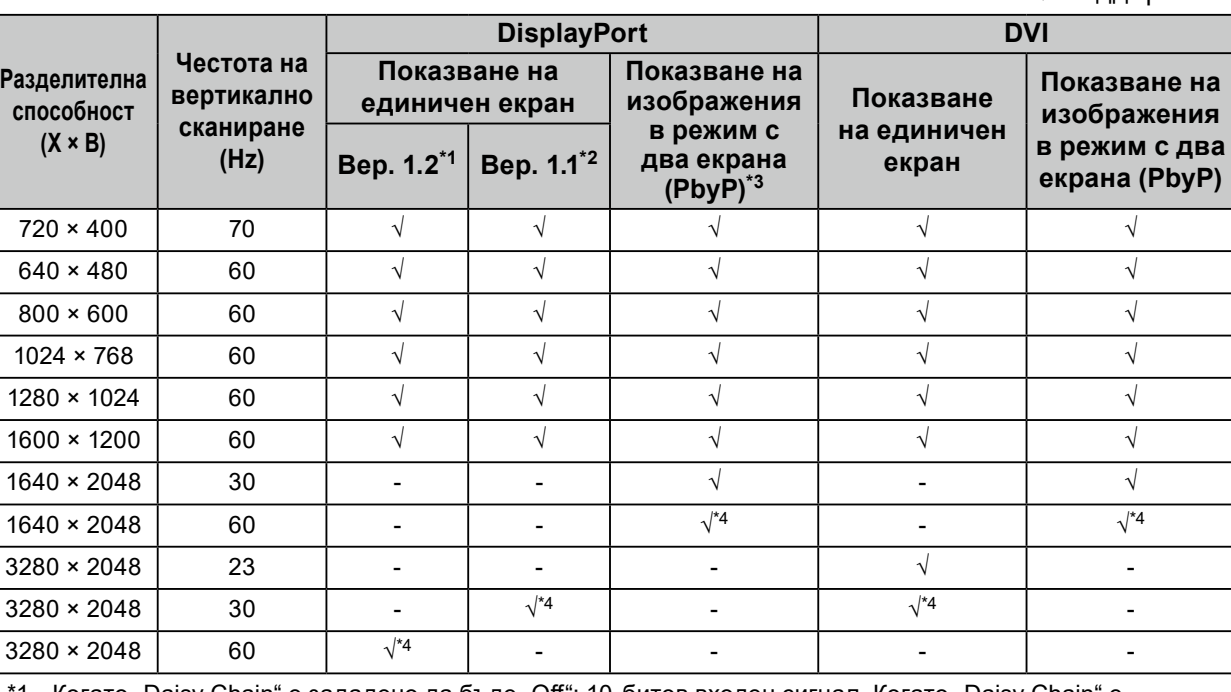

\*1 Когато "Daisy Chain" е зададено да бъде "Off": 10-битов входен сигнал, Когато "Daisy Chain" е зададено да бъде "On": 8-битов входен сигнал

\*2 10-битов входен сигнал

 $*3$  Показване на изображения в режим с два екрана, с използване на "DisplayPort 1 / DisplayPort 2": 10-битов входен сигнал, показване на изображения в режим с два екрана, с използване на "DisplayPort 1 / DVI": 8-битов входен сигнал

\*4 Препоръчителна разделителна способност

## **4-3. Допълнителни аксесоари**

Следните аксесоари се доставят отделно.

За актуална информация относно аксесоарите и информация за допълнително доставяните като опция най-нови съвместими графични карти вижте нашия уеб сайт.<http://www.eizoglobal.com>

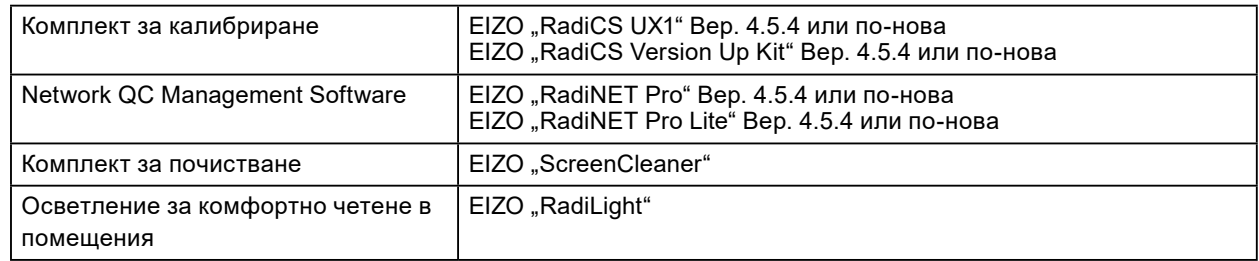

<span id="page-23-1"></span><sup>\*3</sup> Когато няма свързан USB порт във възходяща посока, "DP Power Save" e: "On", "DisplayPort 1" -"Version": "1.1", "DDC" е: "Off", "Daisy Chain": "ОFF", няма свързан външен товар

## <span id="page-24-0"></span>**Приложение**

### **Търговска марка**

Термините HDMI и HDMI High-Definition Multimedia Interface и емблемата на HDMI са търговски марки или регистрирани търговски марки на HDMI Licensing, LLC в САЩ и в други държави. Емблемата за DisplayPort Compliance и VESA са регистрирани търговски марки на Асоциацията за стандарти за видеоелектроника.

Логото на SuperSpeed USB Trident е регистрирана търговска марка на USB Implementers Forum, Inc.

SS<sup>C</sup>

Kensington и MicroSaver са регистрирани търговски марки на АCCO Brands Corporation.

Thunderbolt е търговска марка на Intel Corporation в САЩ и други страни.

Microsoft, Windows и Windows Vista са регистрирани търговски марки на Microsoft Corporation в САЩ и други страни.

Adobe е регистрирана търговска марка на Adobe Systems Incorporated в САЩ и други страни. Apple, Mac OS, Macintosh и ColorSync са регистрирани търговски марки на Аpple Inc.

EIZO, емблемата на EIZO, ColorEdge, DuraVision, FlexScan, FORIS, RadiCS, RadiForce, RadiNET, Raptor и ScreenManager са регистрирани търговски марки на EIZO Corporation в Япония и други държави.

ColorEdge Tablet Controller, ColorNavigator, CuratOR, EcoView NET, EIZO EasyPIX, EIZO Monitor Configurator, EIZO ScreenSlicer, G-Ignition, i•Sound, Quick Color Match, Re/Vue, Screen Administrator и UniColor Pro са търговски марки на EIZO Corporation.

Всички други имена на компании и продукти са търговски марки или регистрирани търговски марки на съответните им собственици.

## **Лиценз**

Заобленият, удебелен готически шрифт, проектиран от Ricoh, се използва за показване на символите на този продукт.

. . . . . . . . . . . . . . .

## **Медицински стандарт**

- Трябва да бъде гарантирано, че крайната система е в съответствие с изискването на IEC60601-1-1.
- Захранващото оборудване може да излъчва електромагнитни вълни, които могат да повлияят, ограничат или да доведат до повреда на монитора. Инсталирайте оборудването в контролирана среда, където подобни ефекти ще бъдат избегнати.

### **Класификация на оборудването**

- Вид защита срещу токов удар: Клас I
- EMC клас: IEC60601-1-2 Група1 Клас B
- Класификация на медицинското изделие (ЕС): Клас I
- Режим на работа: Постоянен
- IP Клас: IPX0

## <span id="page-25-0"></span>**Информация за EMC**

Работните характеристики на продуктите от серията RadiForce са подходящи за показване на медицински изображения.

### **Среда за използване по предназначение**

Продуктите от серията RadiForce са предназначени за използване в следните среди.

• Професионални здравни заведения, като например клиники и болници

Следните места не са подходящи за използване на продуктите от серията RadiForce:

- Домашна среда за медицински услуги
- В близост до радиочестотно хирургическо оборудване като електрохирургически ножове
- В близост до терапевтично оборудване, работещо на къси вълни
- Екранирани за радиочестоти помещения за медицински системи за МРТ
- В екранирани места за специализирани приложения
- Монтирани в автомобили, включително в коли за бърза помощ
- Друга специализирана среда

## **ПРЕДУПРЕЖДЕНИЕ**

**Продуктите от серията RadiForce изискват специални предпазни мерки по отношение на ЕМС и се нуждаят от инсталиране. Трябва внимателно да прочетете информацията за ЕМС и раздела ПРЕДПАЗНИ МЕРКИ в този документ, както и да спазвате следните указания, когато инсталирате и работите с продукта.**

**Продуктите от серията RadiForce не трябва да се използват в близост до или върху друго оборудване. Ако се налага използване в близост до или върху друго оборудване, уредите или системата трябва да се наблюдават, за да се потвърди нормалната им работа в конфигурацията, в която ще бъдат използвани.**

**Когато се използва портативно радиочестотно оборудване, дръжте го на 30 cm (12 инча) или по-далече от която и да било част, включително кабелите на оборудването от серията RadiForce. В противен случай може да се стигне до влошаване на работните характеристики на оборудването.**

**Всеки, който свързва допълнително оборудване към входния или изходния сигнал, като конфигурира медицинска система, носи отговорност за това системата да отговаря на изискванията на IEC60601-1-2.**

**Не докосвайте терминалите за входен/изходен сигнал, докато използвате продуктите от серията RadiForce. В противен случай това може да се отрази на показваното изображение.**

**Непременно използвайте кабелите, доставени с този продукт, или кабели, специфицирани от EIZO.**

**Използването на кабели, различни от специфицираните или предоставените от EIZO за това оборудване, може да предизвика увеличени електромагнитни емисии или намалена електромагнитна устойчивост на това оборудване, както и неправилното му функциониране.**

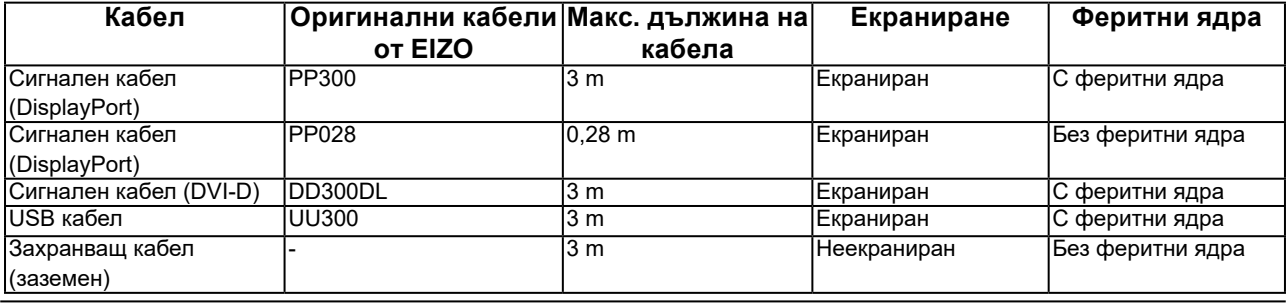

### **Техническо описание**

### **Електромагнитни емисии**

Продуктите от серията RadiForce са предназначени за използване в електромагнитната среда, посочена подолу.

Клиентът или потребителят на продукт от серията RadiForce трябва да се увери, че той се използва в такава среда.

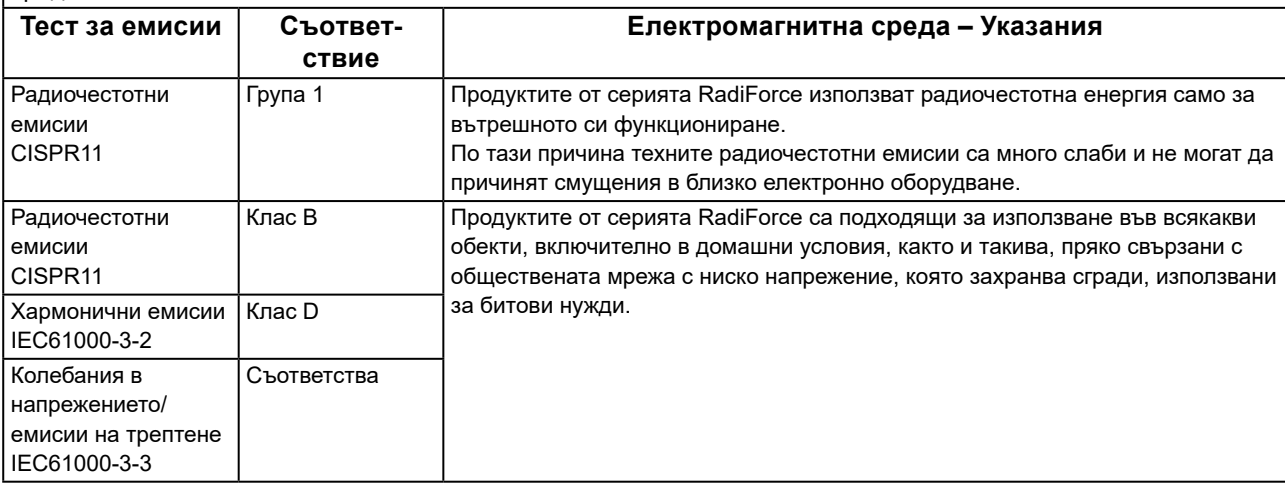

### **Електромагнитна устойчивост**

Продуктите от серия RadiForce са били тествани за съответствие при следните нива (C) съгласно изискванията за изпитване (T) за професионални медицински заведения, дефинирани в IEC60601-1-2. Клиентът или потребителят на продукт от серията RadiForce трябва да се увери, че той се използва в такава среда.

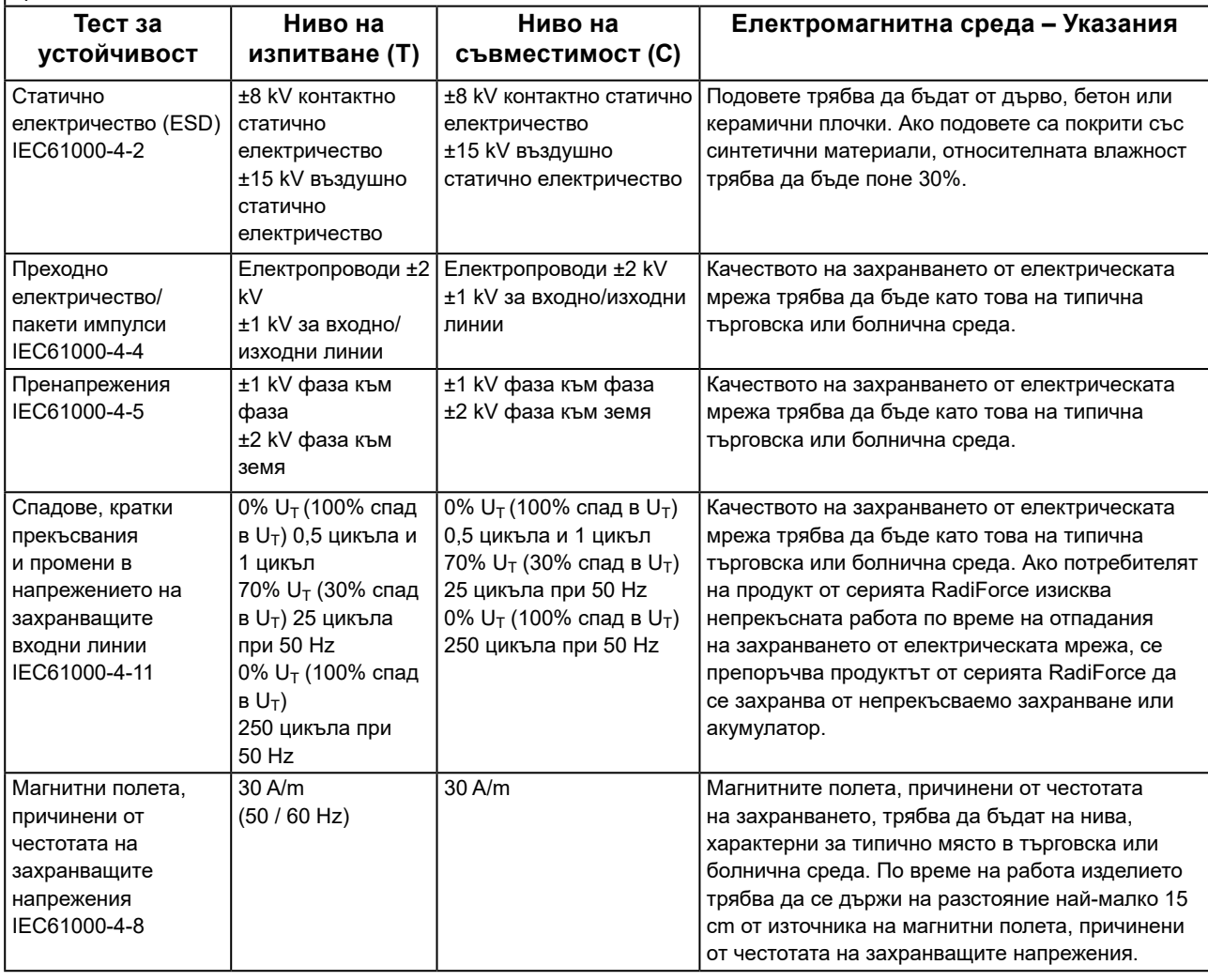

### **Електромагнитна устойчивост**

Продуктите от серия RadiForce са били тествани за съответствие при следните нива (C) съгласно изискванията за изпитване (T) за професионални медицински заведения, дефинирани в IEC60601-1-2. Клиентът или потребителят на продукт от серията RadiForce трябва да се увери, че той се използва в такава среда.

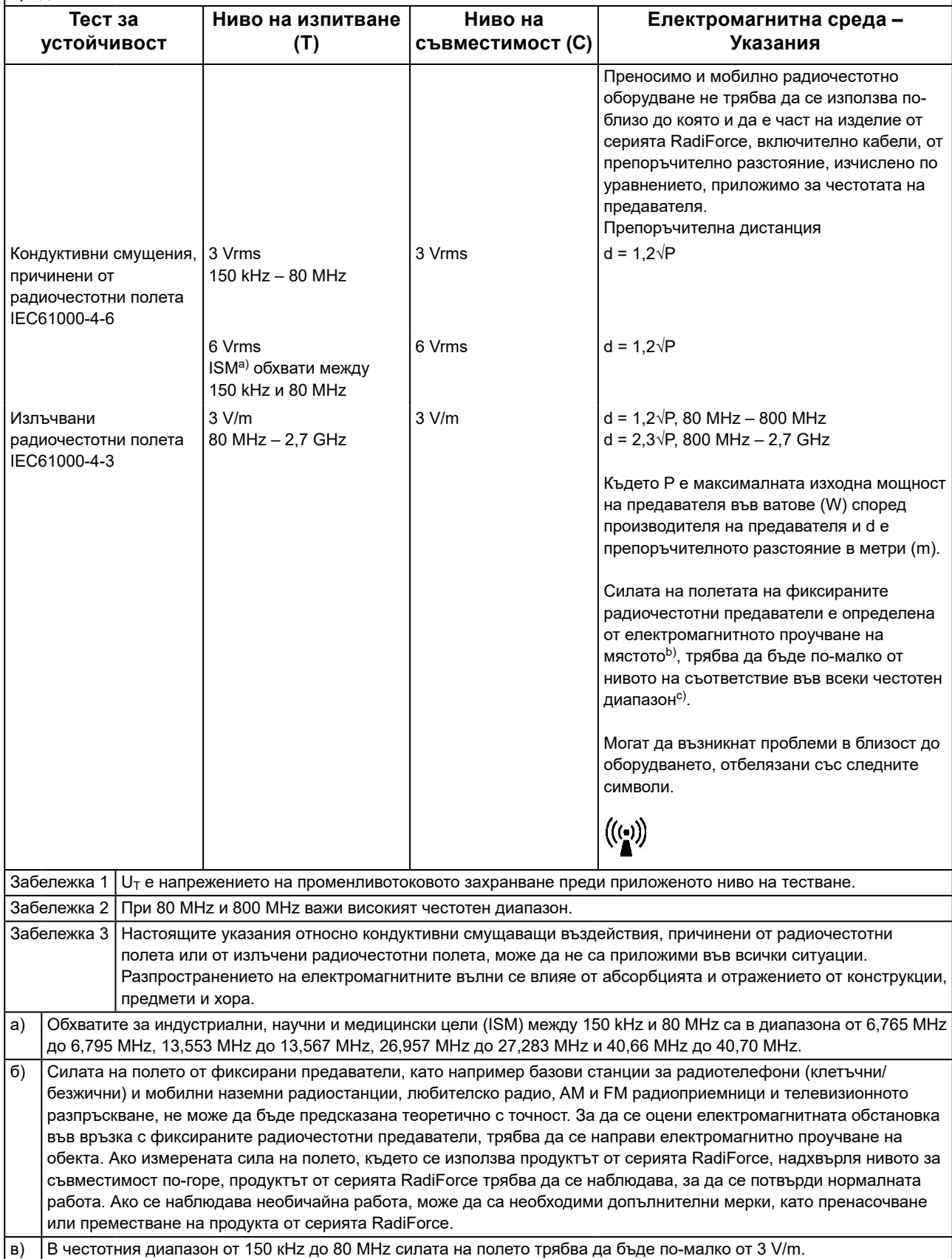

### **Препоръчително е отдалечаването между преносимото или мобилно радиочестотно комуникационно оборудване и продукта от серията RadiForce**

Продуктът от серията RadiForce е предназначен за използване в електромагнитна среда, в която излъчваните радиочестотни смущения се контролират. Клиентът или потребителят на продукта от серията RadiForce може да помогне за предотвратяването на електромагнитните смущения, като поддържа минимално разстояние (30 cm) между преносимото и мобилно радиочестотно оборудване (предавателите) и продукта от серията RadiForce.

Продуктите от серия RadiForce са били тествани за съответствие при следните нива (C) съгласно изискванията за изпитване (T) за устойчивост на близки полета от следните радиочестотни безжични комуникационни услуги.

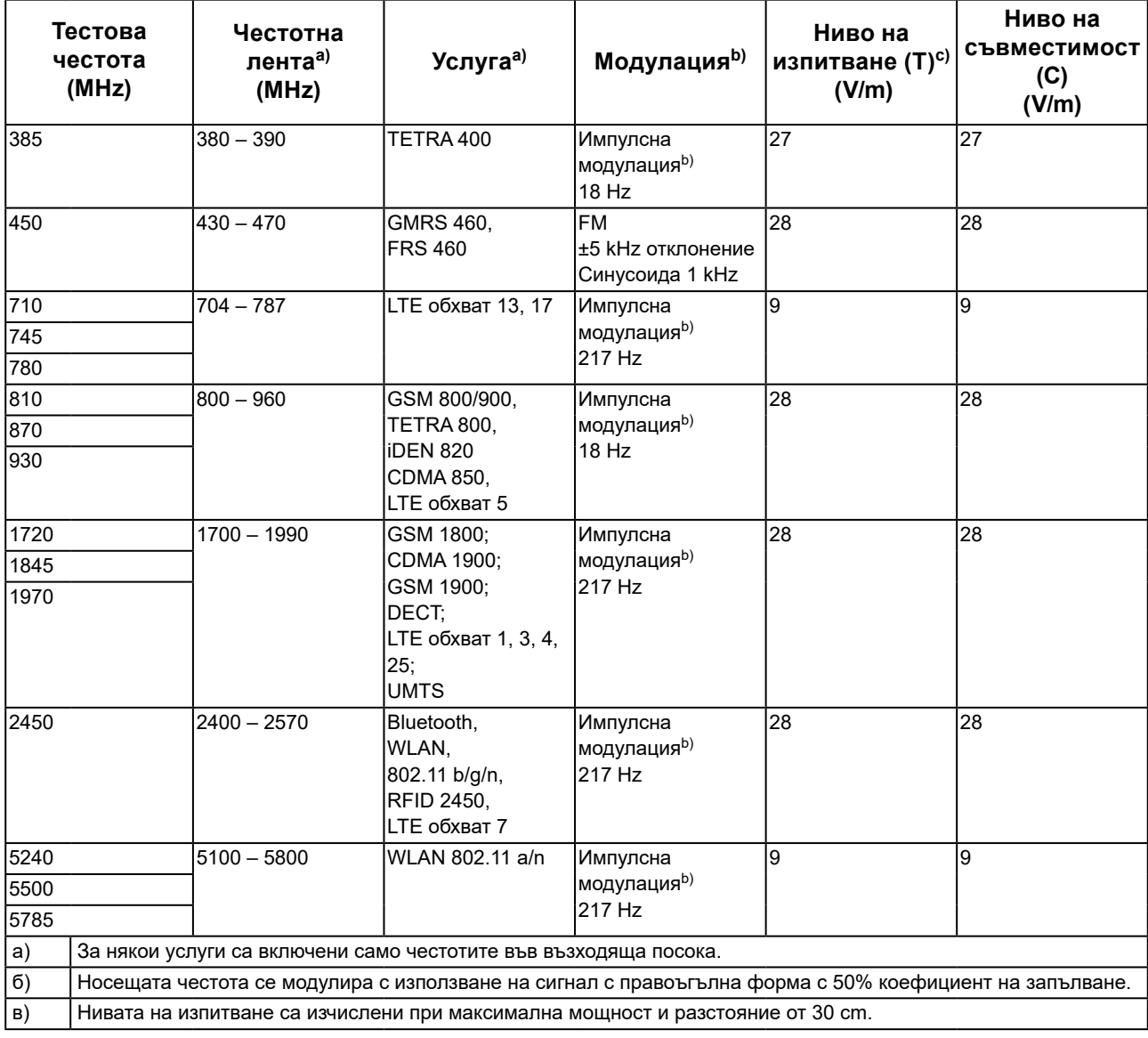

Клиентът или потребителят на продукта от серията RadiForce може да помогне за предотвратяването на смущения, причинени от близки магнитни полета, като поддържа минимално разстояние (15 cm) между радиочестотните предаватели и продукта от серията RadiForce.

Продуктите от серията RadiForce са били тествани за съответствие при следните нива (C) съгласно изискванията за изпитване (T) за устойчивост на близки магнитни полета, посочени в таблицата по-долу.

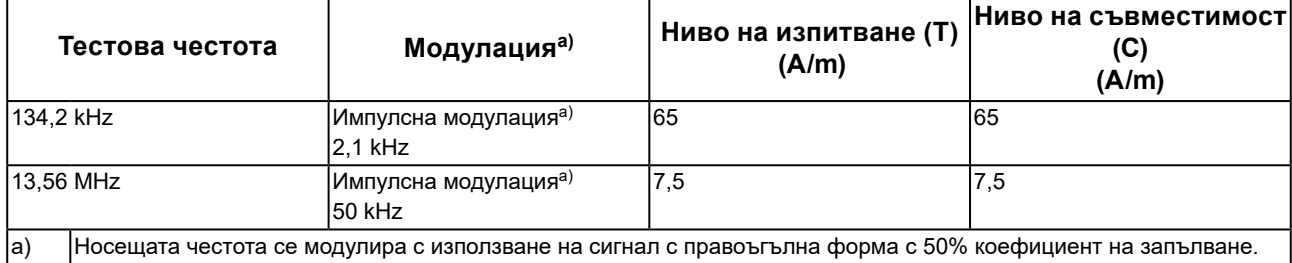

За останалото преносимо и мобилно радиочестотно комуникационно оборудване (предавателите), минималното разстояние между преносимо и мобилно радиочестотно комуникационно оборудване (предавателите) и продукти от серията RadiForce, е както е препоръчано по-долу, в съответствие с максималната изходна мощност на комуникационното оборудване.

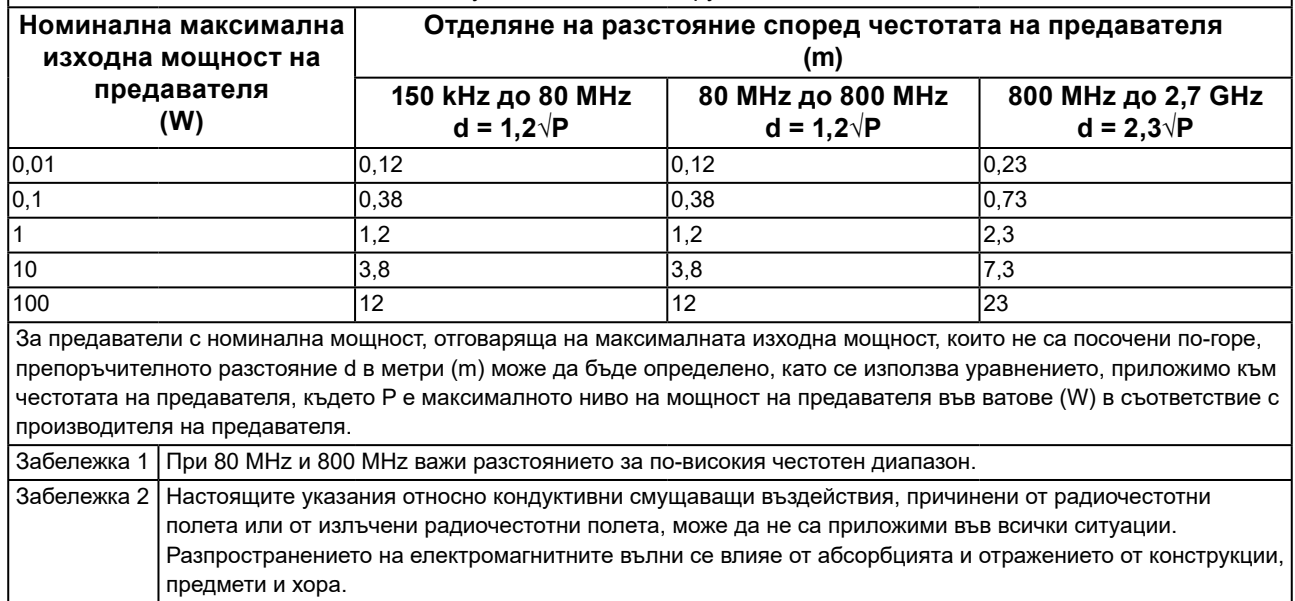

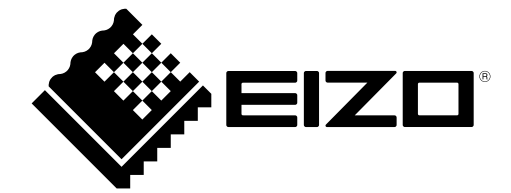

### **EIZO** Corporation

153 Shimokashiwano, Hakusan, Ishikawa 924-8566 Japan

**EIZO GmbH** EC REP Carl-Benz-Straße 3, 76761 Rülzheim, Germany

艺卓显像技术(苏州)有限公司 中国苏州市苏州工业园区展业路 8 号中新科技工业坊 5B

### EIZO Limited UK Responsible Person

1 Queens Square, Ascot Business Park, Lyndhurst Road, Ascot, Berkshire, SL5 9FE, UK

### **EIZO AG**

Moosacherstrasse 6, Au, CH-8820 Wädenswil, Switzerland

 $CH$  REP

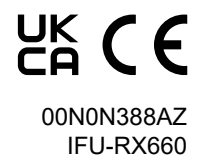